Jordi Auqué

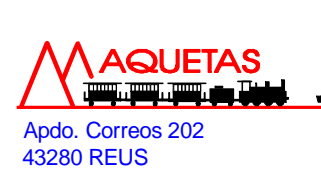

Tel: 629812497 tel / fax: 977316192

## Instrucciones de funcionamiento del modelo **Compact de Lenz.**  $V_{03.04}$

 www.auque.com e-mail: info@auque.com

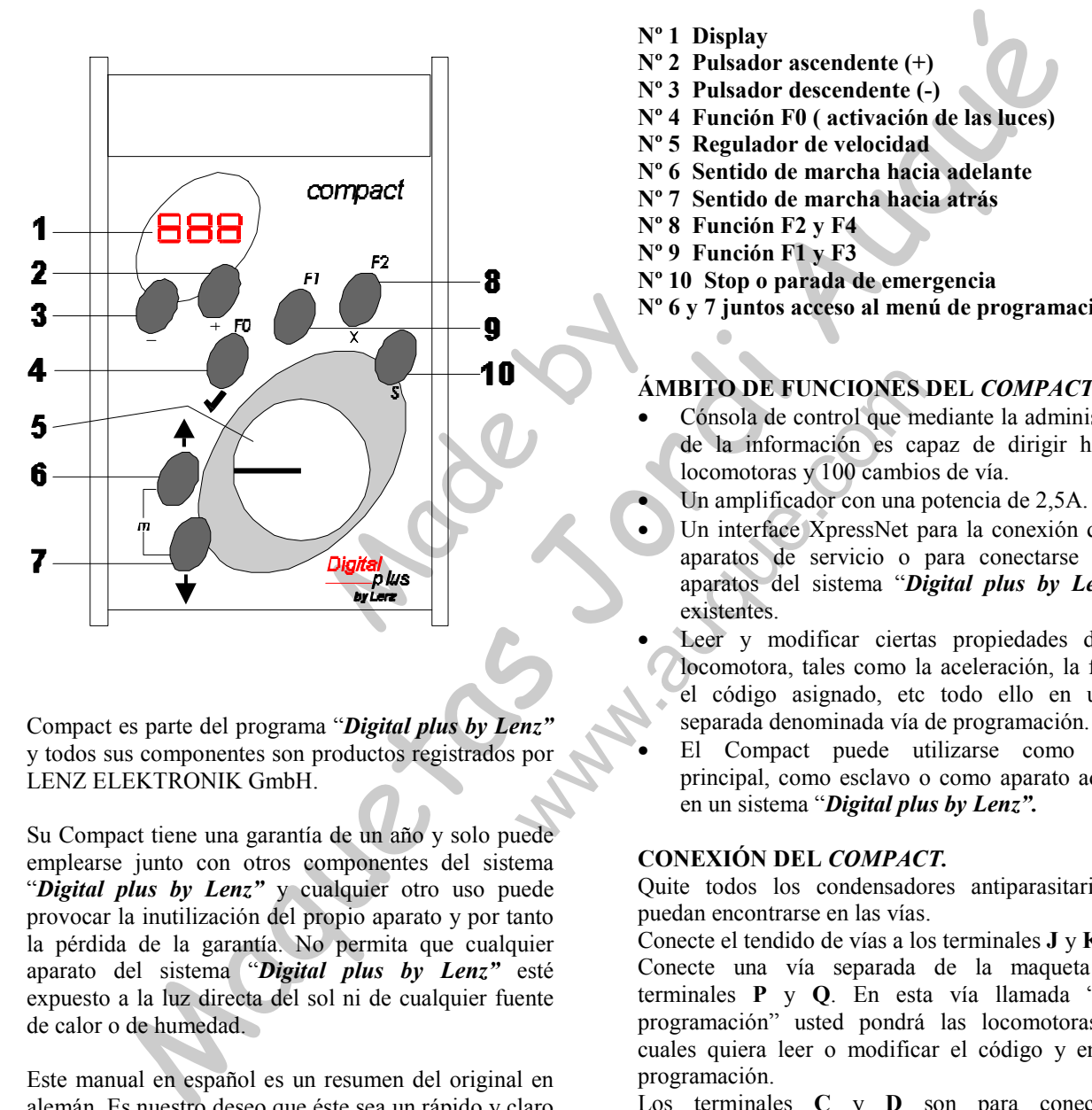

Prince Contract Contract Contract Contract Contract Contract Contract Contract Contract Contract Contract Contract Contract Contract Contract Contract Contract Contract Contract Contract Contract Contract Contract Contract Compact es parte del programa "Digital plus by Lenz" y todos sus componentes son productos registrados por LENZ ELEKTRONIK GmbH.

Su Compact tiene una garantía de un año y solo puede emplearse junto con otros componentes del sistema "Digital plus by Lenz" y cualquier otro uso puede provocar la inutilización del propio aparato y por tanto la pérdida de la garantía. No permita que cualquier aparato del sistema "Digital plus by Lenz" esté expuesto a la luz directa del sol ni de cualquier fuente de calor o de humedad.

Este manual en español es un resumen del original en alemán. Es nuestro deseo que éste sea un rápido y claro manual de aprendizaje y consulta.

Nº 1 Display

- Nº 2 Pulsador ascendente (+)
- Nº 3 Pulsador descendente (-)
- Nº 4 Función F0 ( activación de las luces)
- Nº 5 Regulador de velocidad
- Nº 6 Sentido de marcha hacia adelante
- Nº 7 Sentido de marcha hacia atrás
- Nº 8 Función F2 y F4
- Nº 9 Función F1 y F3
- Nº 10 Stop o parada de emergencia
- Nº 6 y 7 juntos acceso al menú de programación

- **ÁMBITO DE FUNCIONES DEL COMPACT**<br>
 Cónsola de control que mediante la administer de la información es capaz de dirigir hardenadores y 100 cambios de vía.<br>
 Un amplificador con una notencia de 2.5A • Cónsola de control que mediante la administración de la información es capaz de dirigir hasta 99 locomotoras y 100 cambios de vía.
- Un amplificador con una potencia de 2,5A.
- Un amplification<br>
Un interface Xpi<br>
aparatos del siste existentes.<br>
Leer y modific<br>
locomotora, tales<br>
el código asign • Un interface XpressNet para la conexión de otros aparatos de servicio o para conectarse a otros aparatos del sistema "Digital plus by Lenz" ya existentes.
- Leer y modificar ciertas propiedades de cada locomotora, tales como la aceleración, la frenada, el código asignado, etc todo ello en una vía separada denominada vía de programación.
- El Compact puede utilizarse como control principal, como esclavo o como aparato adicional en un sistema "Digital plus by Lenz".

#### CONEXIÓN DEL COMPACT.

Quite todos los condensadores antiparasitarios que puedan encontrarse en las vías.

Conecte el tendido de vías a los terminales J y K.

Conecte una vía separada de la maqueta a los terminales P y Q. En esta vía llamada "vía de programación" usted pondrá las locomotoras a las cuales quiera leer o modificar el código y entrar en programación.

Los terminales C y D son para conectar un amplificador o Booster en el caso de que su instalación de vía lo requiera.

Conecte los terminales U y V del Compact al transformador TR100 referencia 26000.

Conecte la clavija del transformador TR100 a la red de 220V y en el display aparecerá "L 3" o L más el número o código de la última locomotora que tecleó:

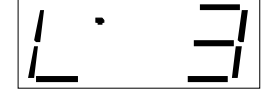

Sea cual sea el número que aparezca a la derecha de la "L" el equipo ya está listo para el funcionamiento. Este es el modo normal de operación.

#### SELECCIÓN DEL NÚMERO O CÓDIGO DE LOCOMOTORA.

Cuando la pantalla indica "L. 3" significa que la locomotora 3 está activa.

Apretando la tecla 2 o 3 se selecciona el número de locomotora que se desea mover.

Ejemplo.

Con la tecla +  $(n^{\circ} 2)$  ascienden los números de la pantalla. Con la tecla - (nº 3) descienden.

Seleccionar con la tecla + o - el número de locomotora que se quiere utilizar, a continuación dar velocidad con el mando nº 5.

Con la tecla S (nº 10) se corrigen los errores o cortocircuitos provocados en la vía.

#### ACTIVACIÓN Y DESACTIVACIÓN DE LAS FUNCIONES DE LOCOMOTORA.

Exercise of the term of the term of the term of the term of the term of the term of the term of the term of the term of the term of the term of the term of the term of the term of the term of the term of the term of the te Una locomotora puede tener instaladas una o varias funciones, luces, humo, sonidos, etc. Con la tecla F0 (nº 4) se ponen en funcionamiento las luces, para apagarlas volver a apretar F0. Ello queda indicado mediante un punto abajo a la izquierda en el display. Con la tecla F1 (nº 9) se pone en funcionamiento una de estas funciones.

Con la tecla F2 (nº 8) se activa la función 2 para otra función de la locomotora.

Apretando las teclas F0 y F1 a la vez se activa la función 3.

Apretando las teclas F0 y F2 a la vez se activa la función 4

### COMO CAMBIAR EL SENTIDO DE MARCHA DE UNA LOCOMOTORA.

Con las teclas 6 y 7 se selecciona el sentido de marcha. Tecla 6 marcha adelante y tecla 7 marcha hacia atrás. La posición de un punto situado a la derecha de la letra L en el display indica el sentido de marcha escogido.

#### PARADA DE EMERGENCIA

Con la tecla S, núm 10 del dibujo, se origina una parada de emergencia. Se corta la tensión en la vía parándose todas las locomotoras. En el display destella la palabra OFF. Pulsando de nuevo la misma tecla se reprende la tensión en las vías y las locomotoras que estaban circulando se ponen en marcha.

#### COMO CAMBIAR LOS PASOS DE VELOCIDAD DE UNA LOCOMOTORA.

El ámbito desde la velocidad 0 hasta la velocidad máxima se divide en cierto número de partes iguales

denominadas "pasos de velocidad". Cuanto más alta sea esta cifra más preciso será el aumento y disminución de velocidad.

El Compact interpreta 3 modalidades: 14, 28 y 128 pasos de velocidad.

No hay que poner la locomotora en cuestión en la vía de programación.

Seleccione la locomotora cuya modalidad desee saber o modificar y ponga la velocidad a cero, presione las teclas 6 y 7 simultánea-mente. Con las teclas +, seleccione el modo "SPE" o "F" (según versión de Compact), presione F0 (tecla núm 4), aparece en pantalla la modalidad de pasos ajustada. Si no desea modificarla salga de este modo con la tecla "x" (tecla núm 8) pero si desea lo contrario utilice las teclas +, para visionar secuencialmente  $14 - 28 - 128$  pasos y confirmar con la tecla F0.

Para salir del modo de programación pulsar la tecla "x" una o varias veces hasta que la pantalla presente el modo normal de operación.

Si la locomotora no lleva instalado un decodificador de la marca Lenz cabe la posibilidad de que no reaccione correctamente. Una selección de pasos equivocada provocará el funcionamiento anómalo de la locomotora y por tanto deberá probarse con otro valor.

robarse con otro<br>mente un funcio<br>comotora se enci<br>nuir la velocidad Se observará rápidamente un funcionamiento anómalo si las luces de la locomotora se encienden y se apagan al aumentar o disminuir la velocidad.

#### ENTRAR EN PROGRAMACIÓN LE PERMITIRÁ MODIFICAR CIERTOS PARÁMETROS.

Situar una locomotora en la vía de programación.

The Company of the Company of the Company of the Company of the Company of the Company of the Company of the Company of the Company of the Company of the Company of the Company of the Company of the Company of the Company ENTRAR EN PROGRAMACIÓN LE<br>
PERMITIRÁ MODIFICAR CIERTOS<br>
PARÁMETROS.<br>
Situar una locomotora en la vía de programación.<br>
Apretar simultáneamente las teclas 6 y 7, aparecerá el<br>
menú el cual podrá hojear (pasar de una opción Apretar simultáneamente las teclas 6 y 7, aparecerá el menú el cual podrá hojear (pasar de una opción a otra) (tecla 4) para confirmar. Si se equivoca y desea abandonar sin grabar los últimos cambios apriete la tecla "x" (num. 8).

#### COMO MODIFICAR EL NÚMERO O CÓDIGO DE UNA LOCOMOTORA.

Los números o códigos de cada locomotora se almacenan en el registro 1.

y se Sat noti para en interiorminento, reservante al contracto.<br>
Sat not para de a para differentia signa de se est en orixo de a para differentia signa de se est en orixo de a para differentia signa de ses estes notas de Pulsar las teclas "m" simultáneamente y presionar las teclas + o – hasta que aparezca el símbolo "Pro". Pulsar F0 para confirmar, aparecerá en el display el símbolo "r 1" (registro 1). Confirmar con la tecla F0, aparecerá en la pantalla el símbolo "u - " y con las teclas  $+$  o – seleccionar el número con el que se desea configurar la nueva locomotora. Confirmar con F0  $(\text{tecla }4).$ 

> Para salir del modo de programación pulsar la tecla "x" (num. 8) una o varias veces hasta que la pantalla presente el modo normal de operación. Ponga la locomotora en las vías de la maqueta y compruebe que responde correctamente a los cambios efectuados.

### COMO SABER CUAL ES EL NÚMERO O CÓDIGO DE UNA LOCOMOTORA .

Pulsar las teclas "m" simultáneamente y pulsar las teclas + o – hasta que aparezca el símbolo "Pro". Pulsar F0 para confirmar, aparecerá en el display el símbolo "r 1" (registro 1). Confirmar con la tecla F0, aparecerá en

la pantalla el símbolo "u -", pulsar nuevamente la tecla F0, aparecerá un punto " . " en este momento el equipo está leyendo el código de la locomotora que se encuentra en la vía de programación.

Para salir del modo de programación pulsar la tecla "x" (num. 8) una o varias veces hasta que la pantalla presente el modo normal de operación "L. 3".

#### PRINCIPALES PARÁMETROS DE UN DECODIFICADOR DE LOCOMOTORA.

R1 código de funcionamiento

- R2 voltaje de arranque
- R3 inercia de aceleración
- R4 inercia de frenada
- R5 ajustes generales
- R6 no ocupado
- R7 número de versión
- R8 identificación de fabricación

Exercise and Solution and Solution and Solution and Solution and Solution and Solution and Solution and Solution and Solution and Solution and Solution and Solution and Solution and Solution and Solution and Solution and S En todos los otros registros proceder de igual forma. Pulsar las teclas "m" simultáneamente y pulsar las teclas + o – hasta que aparezca el símbolo "Pro". Pulsar F0 para confirmar, aparecerá en el display el símbolo "r. 1" (registro 1). Con las teclas  $+$  o seleccionar el registro deseado y proceder a cambiar los parámetros procediendo de la misma forma que con en el apartado "Como modificar el número de una locomotora".

#### VISUALIZACIÓN DE LOS NÚMEROS DE VERSIÓN Y DE SERVICIO.

Entre en programación y hojee con las teclas + o – hasta visualizar SYS,

confirme con F0 y continúe hojeando hasta visualizar:

Confirme con F0 y aparecerá en pantalla el número de versión del equipo, en este caso sería la 3.2

Pulse "x" (tecla 8) hasta que aparezca:

confirme con F0 y continúe hojeando con las teclas + o - hasta visualizar:

Confirme con F0 y aparecerá en pantalla el número de servicio del equipo:

Presione la tecla "x" varias veces hasta llegar al modo normal de operación.

#### AJUSTAR EL COMPACT COMO DISPOSITIVO DE ENTRADA XpressNet

Entre en programación y hojee con las teclas + o – hasta visualizar SYS, confirme con F0 y se visualizará

el último ajuste elegido, caso contrario continúe hojeando hasta visualizar:

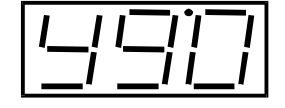

Confirme con F0 y aparecerá en pantalla el código de<br>"Servicio como sistema "Servicio como digital independiente":

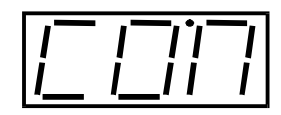

modifique el ajuste con la tecla "-", aparecerá en

pantalla el código de "Servicio como equipo de entrada XpressNet"

confirme con F0 y desconecte la alimentación

#### AJUSTAR EL COMPACT COMO SISTEMA DIGITAL INDEPENDIENTE.

Conecte su Compact, entre en programación y hojee con las teclas + o – hasta visualizar SYS, confirme con

F0 y se visualizará el último ajuste elegido, caso contrario continúe hojeando hasta visualizar

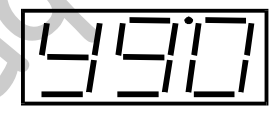

quipo de<br>
":<br>
e con la tecla<br>
digo de<br>
sisteme Confirme con F0 y aparecerá en pantalla el código de "Servicio como equipo de entrada XpressNet":

pantalla el código de "Servicio como sistema digital independiente"

modifique el ajuste con la tecla "+", aparecerá en

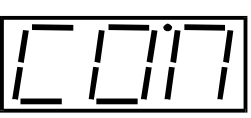

confirme con F0 y desconecte la alimentación

# ervicio como si<br>
ital independiente"<br>
nfirme con F0 y desco<br>
USTAR LA DIRI<br>
SPOSITIVO.<br>
un sistema digital AJUSTAR LA DIRECCIÓN O NÚMERO DE DISPOSITIVO.

continue con F0 y desconecte la alimentación<br>
el arrespondente de acceleración<br>
el arrespondente de acceleración<br>
el arrespondente de acceleración<br>
el arrespondente de acceleración<br>
construcción<br>
el arrespondente de accel En un<br>
central<br>
ello, té<br>
o seña<br>
Compa<br>
de entr En un sistema digital con varios equipos la unidad central ha de reconocer cada equipo o dispositivo y por ello, técnicamente, cada uno tiene asignado un número o seña. Este número sólo puede modificarse si el Compact está ajustado como "Servicio como equipo de entrada XpressNet". Por defecto el Compact tiene el 3 pero si va a conectarlo con otros equipos deberá tener en cuenta éste número.

Para la conexión con LZ100: del 1 al 31.

Para conexión con SET 02, SET 03 y otro Compact: 1, 2, 3, 29 y 31

NO utilizar un número ya establecido en otro dispositivo.

Para modificarlo entre en programación y hojee con las teclas + o – hasta visualizar SYS, confirme con F0 y se

visualizará el último ajuste elegido, caso contrario continúe hojeando hasta visualizar:

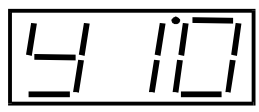

Confirme con F0 y aparecerá en pantalla "b03", así:

El número que lleva asignado

es el 3. Para modificarlo presionar  $+$  o - , tiene 31 números disponibles pero debe asignar el número según se explica más arriba. Si no desea modificarlo presione "x" varias veces hasta llegar al modo normal de operación.

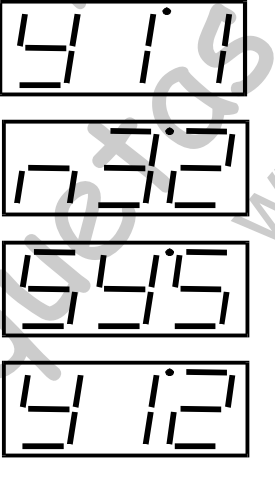

# CONEXIÓN DE UN SEGUNDO COMPACT.<br>Conecte solamente el segundo Compact

solamente el segundo Compact al transformador y ajústelo como "Servicio como equipo de entrada XpressNet". Desconéctelo del transformador ya que operando de este modo no necesita alimentación.

Conecte el segundo Compact con el primero mediante un cable LY160 (en la parte trasera verá la conexión XpressNet que va marcada con las letras XBUS).

No debe conectar vías a los bornes J y K del segundo Compact.

Alimente el primer Compact y todo está listo para operar.

Como máximo pueden conectarse 5 dispositivos más XpressNet (XBUS) a un Compact ya sean reguladores manuales LH100, LH200 u otro Compact. Para estas conexiones deberá adquirir uno o más módulos de conexiones LA152.

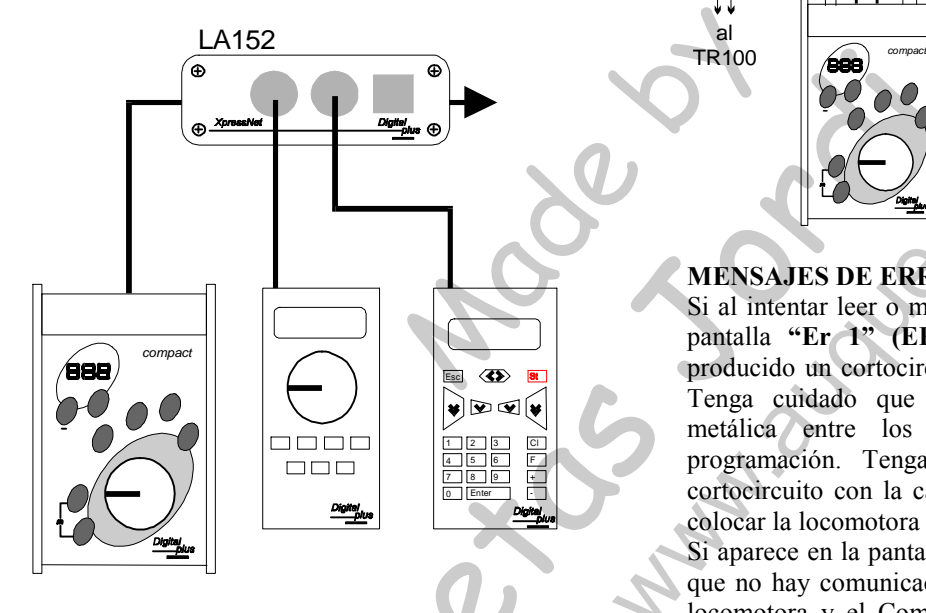

CONEXIÓN DEL COMPACT a un sistema Digital Plus by Lenz ya existente.

El Compact puede utilizarse como cónsola adicional en otro sistema Digital Plus existente.

Conecte el Compact solo al transformador y ajústelo como "Servicio como equipo de entrada XpressNet". Desconéctelo del transformador ya que operando de este modo no necesita alimentación. Mediante un cable 80006 una el Compact a una placa de conexión LA150 o LA152 de su sistema Digital Plus by Lenz.

No debe conectar vías a los bornes J y K del Compact.

#### UTILIZACIÓN DE UN COMPACT COMO DIS-POSITIVO SEPARADO DE PROGRAMACIÓN.

Ajuste el Compact como "Servicio como equipo de entrada XpressNet".

Modifique el número o seña XpressNet.

Conecte una vía de programación a los terminales P y Q del Compact.

Conéctelo a un sistema Digital Plus existente.

Conecte el Compact a la alimentación.

### COMO AÑADIR POTENCIA

Su compact suministra 2'5A máximo pero si necesita más potencia divida la maqueta en más de un circuito separado eléctricamente y conecte cada circuito a un amplificador (booster) LV101. Cada amplificador requiere un transformador TR100 por separado.

Para conectar el LV101 al Compact una los bornes C y D del Compact a los bornes C y D del LV101. Conecte un circuito de vías a los bornes J y K del Compact y el otro circuito de vías a los bornes J y K del LV101.

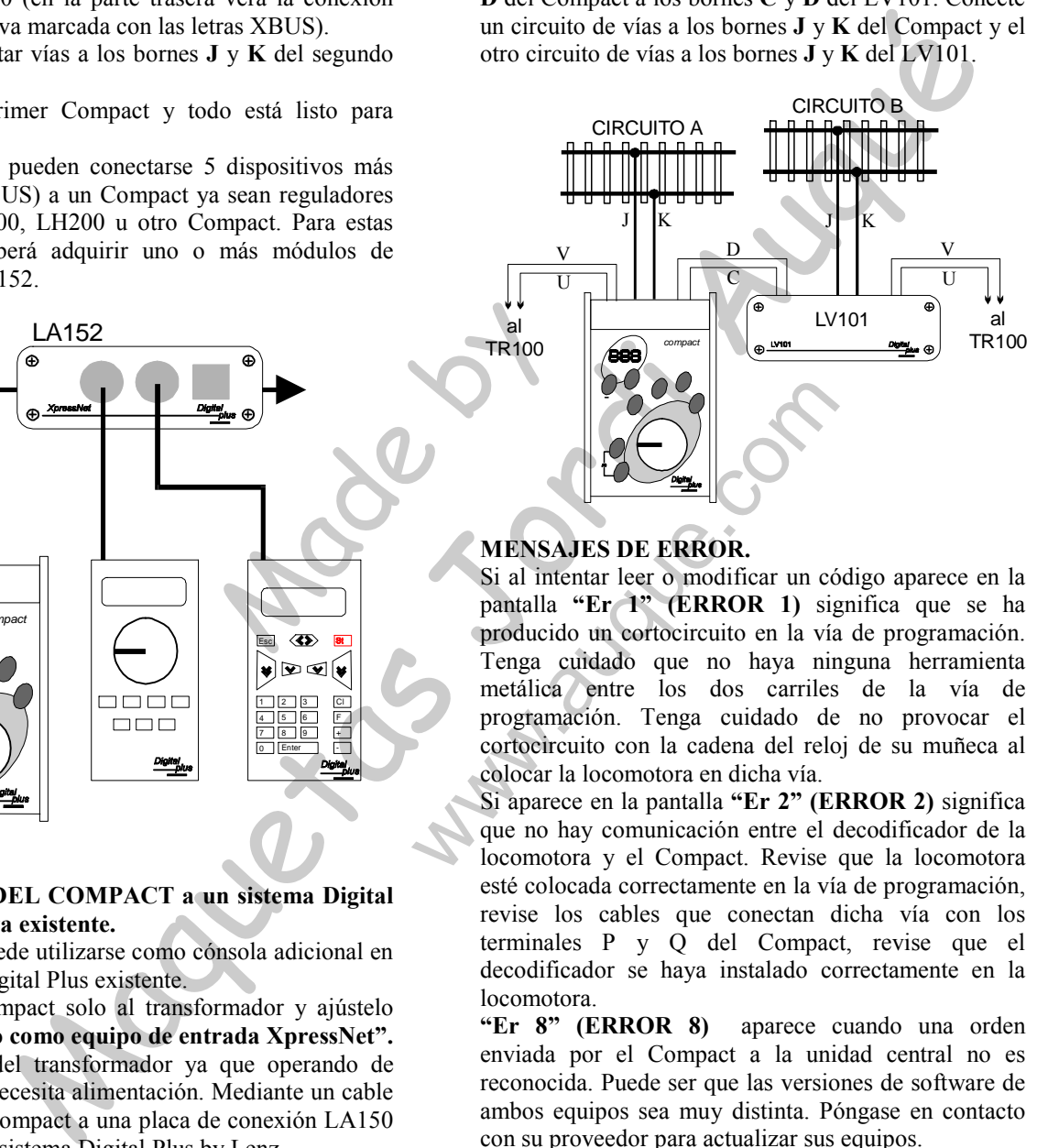

#### MENSAJES DE ERROR.

SAJES DE ERROR.<br>
Intentar leer o modifical<br>
la "Er 1" (ERRO<br>
cido un cortocircuito<br>
cuidado que no<br>
ca entre los dos<br>
mación Tenga cui Si al intentar leer o modificar un código aparece en la pantalla "Er 1" (ERROR 1) significa que se ha producido un cortocircuito en la vía de programación. Tenga cuidado que no haya ninguna herramienta metálica entre los dos carriles de la vía de programación. Tenga cuidado de no provocar el cortocircuito con la cadena del reloj de su muñeca al colocar la locomotora en dicha vía.

programac<br>
cortocircui<br>
colocar la<br>
Si aparece<br>
que no ha<br>
locomotor Si aparece en la pantalla "Er 2" (ERROR 2) significa que no hay comunicación entre el decodificador de la locomotora y el Compact. Revise que la locomotora esté colocada correctamente en la vía de programación, revise los cables que conectan dicha vía con los terminales P y Q del Compact, revise que el decodificador se haya instalado correctamente en la locomotora.<br>"Er 8" (ERROR 8)

aparece cuando una orden enviada por el Compact a la unidad central no es reconocida. Puede ser que las versiones de software de ambos equipos sea muy distinta. Póngase en contacto con su proveedor para actualizar sus equipos.

"Er 9" (ERROR 9) aparece cuando no hay comunicación a través del XpressNet. La tecla F0 lo llevará directamente a los ajustes del sistema. Compruebe si la configuración está como "Servicio como equipo de entrada XpressNet" o si el número o seña está libre.